# Job Cron باال بردن سرعت سایت وردپرس با غیرفعال کردن

وردپرس می تواند سرعت سایت وردپرس را افزایش دهد. با غیرفعال Job Cron در هاست به عنوان جایگزینی برای Job Cron استفاده از هاست، محتوای وب سایت شما سریعتر بارگذاری می شود و کاربران می توانند سریعتر به Job Cron وردپرس و استفاده از Job Cron کردن .وب سایت شما دسترسی پیدا کنند

## وردپرس چیست؟ Job Cron

cron در وردپرس به نوعی از کار برنامه ریزی شده اشاره دارد که به طور خودکار در سیستم مدیریت محتوای وردپرس اجرا می شود. با استفاده از cron job job cron می توانید کارهای مختلف را برای اجرای دوره ای و خودکار برنامه ریزی کنید. به عنوان مثال، شما می توانید به طور خودکار با استفاده از job .وردپرس، پشتیبان گیری از وب سایت خود را برنامه ریزی کنید

به طور پیش فرض هر شش ساعت یکبار اجرا می شود. با این حال، می توانید با استفاده از افزونه های مختلف وردپرس یا با تغییر job cron ،در وردپرس .ها را به دلخواه تغییر دهید job cron تنظیمات سرور، زمان بندی و اجرای

ها در وردپرس برای انجام کارهای مختلفی که نیاز به اجرای خودکار دارند مانند پشتیبان گیری، به روز رسانی افزونه ها، به روز رسانی تم cron job معمولاً از وردپرس می توانید کارهای مختلف وب سایت خود را به صورت خودکار و بدون دخالت دست مدیریت job cron و سایر فعالیت ها استفاده می شود. با استفاده از .کنید

### از طریق هاست cron job

CronJobHost میزبانی شده به نوعی از کار برنامه ریزی شده اشاره دارد که به طور خودکار روی سرور وب شما اجرا می شود. با استفاده از cron job یک می توانید کارهای مختلف را برای اجرای دوره ای و خودکار برنامه ریزی کنید. برای مثال، میتوانید بهطور خودکار از فایلها و پایگاههای داده وبسایت خود با .پشتیبانگیری را برنامهریزی کنید cronjobhost استفاده از یک

را به دلخواه خود تنظیم کنید. برای این منظور می توانید از پنل مدیریت یا خط فرمان سرور cron job می توانید زمان و دفعات اجرای Cron Job Host در .خود استفاده کنید

به شما این cronjobhost می توانید کارهای مختلف را به صورت خودکار و بدون دخالت دستی مدیریت کنید. همچنین استفاده از CronJobHost با استفاده از .وردپرس دسترسی داشته باشید و کارهای مختلفی را برای وب سایت خود برنامه ریزی کنید cronjob امکان را می دهد که به ویژگی های بیشتری نسبت به

### وردپرس استفاده کنیم؟ Job Cron هاست به جای Job Cron چرا باید از

job cron ،وردپرس هر بار که صفحه به روز می شود اجرا می شود. این بدان معناست که هر زمان که کاربر صفحه را باز کند Job Cron درست است که وردپرس می تواند سرعت وب سایت را کند کند زیرا کاربران باید هر بار که صفحه بارگذاری job cron وردپرس نیز اجرا خواهد شد. به همین دلیل، استفاده از .باشند cron jobs می شود منتظر اجرای

cron هاست در زمان های برنامه ریزی شده اجرا می شوند. این به این معنی است که کاربران نیازی به منتظر ماندن برای اجرای Job Cron ،از طرف دیگر ها ندارند، زیرا آنها به طور خودکار بر اساس زمان بندی اجرا می شوند. این مزیت سرعت وب سایت را افزایش می دهد زیرا کاربران نیازی به انتظار برای job .ها ندارند cron job اجرای

به طور کلی سرعت و عملکرد cron job بنابراین تفاوت اصلی کرون جابز وردپرس با کرون جاب هاست در نحوه اجرا و زمان بندی أنهاست. استفاده از هاست .وب سایت شما را بهبود می بخشد

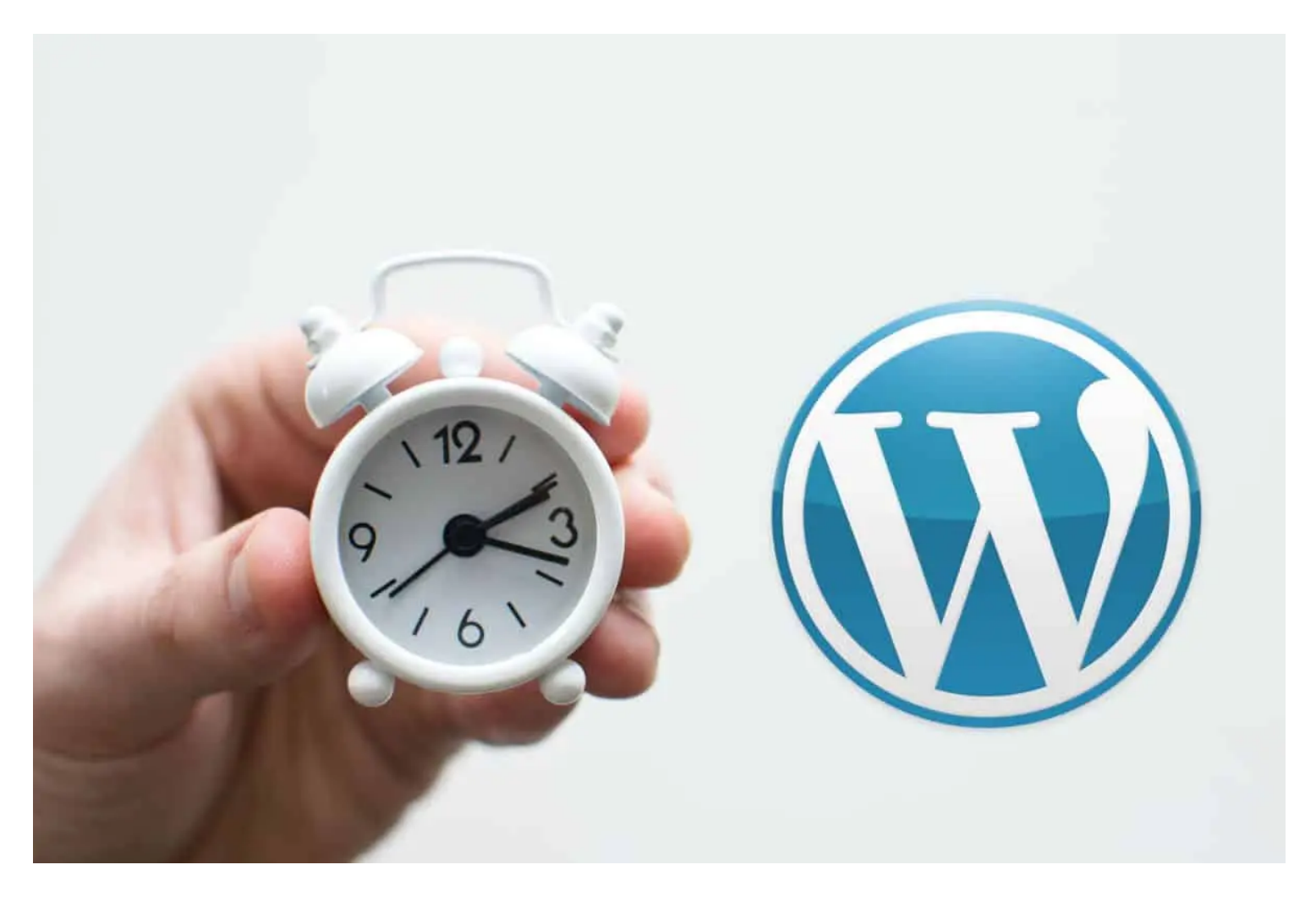

## در هاست job cron نحوه استفاده از

**:وردپرس می توانید از دو روش زیر استفاده کنید job cron برای غیرفعال کردن**

WP وردپرس، می توانید از یکی از افزونه های مدیریت وظایف مانند job cron برای غیرفعال کردن :Management Task استفاده از پالگین های 1- وردپرس را غیرفعال کنید و به صورت دستی برای اجرا برنامه cron job استفاده کنید. با استفاده از این افزونه ها، می توانید وظایف WP Control و Control .ریزی کنید

را ویرایش کنید. برای این منظور کافیست کد wp-config.php وردپرس، می توانید فایل cron job برای غیرفعال کردن :wp-config.php با ویرایش فایل -2

!اضافه کنید php.config-wp به فایل editing Stop\* / زیر را بعد از خط

define('DISABLE\_WP\_CRON', true);

.به طور کلی این فایل در پوشه اصلی وردپرس قرار دارد

#### در هاست job Cron فعال سازی

:می توانید از دو روش زیر استفاده کنید host job Cron برای فعال سازی

روش 1: از پنل مدیریت هاست

را مشاهده و تغییر دهید. برای این کار باید وارد پنل cron job host از طریق پنل مدیریت هاست: در بسیاری از پنل های مدیریت هاست می توانید تنظیمات .یا دایرکت ادمین در دسترس شماست cpanel در Cronjob را مشاهده کنید. معموال این منو به نام job cron مدیریت هاست خود شوید و تنظیمات

.را تغییر دهید cron job در اینجا میتوانید فرکانس و زمانبندی اجرای

:جدید ایجاد کنید و دستور زیر را در آن وارد کنید job cron یک

wget -q -O - http://yourdomain.com/wp-cron.php?doing\_wp\_cron >/dev/null 2>&1

.را با آدرس سایت خود جایگزین کنید yourdomain.com در کد بالا

# Line Command روش دوم: از طریق

e- crontab را اجرا کنید. با استفاده از دستور job cron باید به سرور خود متصل شوید و دستور ،Line Command از طریق job cron برای راه اندازی را بهصورت دورهای، مثلاً cron را باز کرده و وظایف مورد نظر خود را به آن اضافه کنید. برای مثال، میتوانید فرکانس کارهای cron job می توانید یک فایل .هر ساعت، تنظیم کنید و کارهای خود را زمانبندی کنید

## سخن پایانی

می تواند عملکرد و سرعت وب سایت شما را بهبود بخشد، زیرا وظایف بر اساس زمان بندی بدون هیچ تاخیری اجرا می شوند. job cron به طور کلی، استفاده از وردپرس استفاده کنید. در این cron job وردپرس مربوط به تم ها یا افزونه های وردپرس باشد، ممکن است لازم باشد از cron job اما اگر وظایف شما برای

.وردپرس را برای بهبود سرعت وب سایت خود تنظیم کنید job cron صورت بهتر است تنظیمات

شما چه امتیازی به این مقاله میدهید؟<br>شما چه امتیازی به این مقاله میدهید؟<br>.